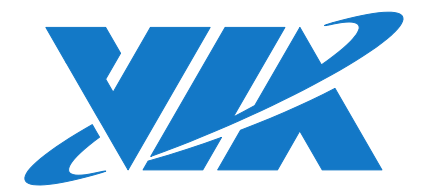

# IMAGE INSTALLATION GUIDE ARTiGO A600 Linux EVK v1.2.1

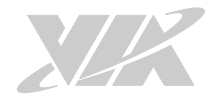

### Copyright

Copyright © 2016 VIA Technologies Incorporated. All rights reserved.

No part of this document may be reproduced, transmitted, transcribed, stored in a retrieval system, or translated into any language, in any form or by any means, electronic, mechanical, magnetic, optical, chemical, manual or otherwise without the prior written permission of VIA Technologies, Incorporated.

#### **Trademarks**

All brands, product names, company names, trademarks and service marks are the property of their respective holders.

#### Disclaimer

VIA Technologies makes no warranties, implied or otherwise, in regard to this document and to the products described in this document. The information provided in this document is believed to be accurate and reliable as of the publication date of this document. However, VIA Technologies assumes no responsibility for the use or misuse of the information (including use or connection of extra device/equipment/add-on card) in this document and for any patent infringements that may arise from the use of this document. The information and product specifications within this document are subject to change at any time, without notice and without obligation to notify any person of such change.

VIA Technologies, Inc. reserves the right the make changes to the products described in this manual at any time without prior notice.

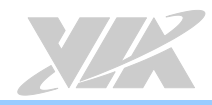

## Revision History

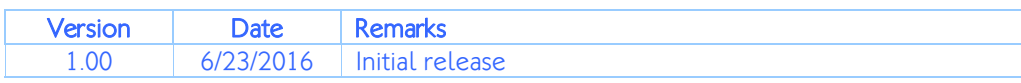

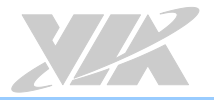

### Table of Contents

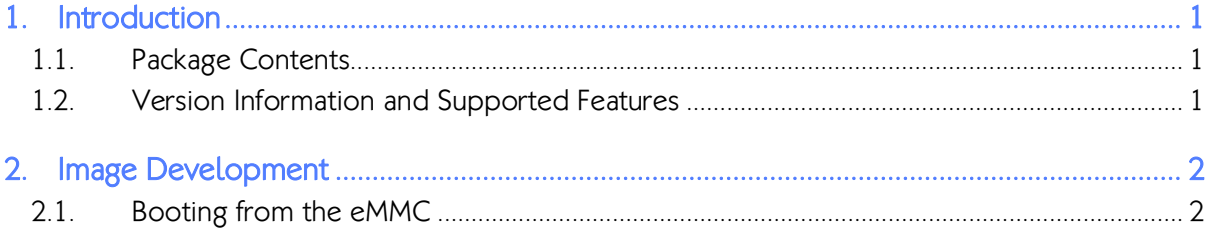

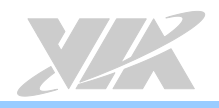

## <span id="page-4-0"></span>1. Introduction

This Image Installation Guide explains how to boot the Linux EVK system image on the ARTiGO A600 system in order to begin evaluating the platform.

The ARTiGO A600 system is based on the VIA VAB-600 Pico ITX board.

## <span id="page-4-1"></span>1.1. Package Contents

The ARTiGO-A600 Linux EVK v1.2.1.zip file is a precompiled Debian image for evaluating the ARTiGO-A600 system.

### <span id="page-4-2"></span>1.2. Version Information and Supported Features

- U-Boot version: 1.1.4
- Kernel version: 3.0.8
- Evaluation image: Debian Wheezy 7.0
- Development based on VIA WM8950 Linux BSP 1.00.02 121212
- Supports eMMC boot
- Supports HDMI display
- Supports HDMI audio output
- Supports 7-pin COM connector (RS-232) (1 Debug console + 1 COM port TX/RX only)
- Supports 8-pin DIO connector for 8-bit GPIO (4 GPI + 4 GPO)
- Supports four 3-pole Phoenix RS-485 ports
- Supports USB: keyboard, mouse, flash disk, hard disk, and UVC camera
- Supports 10/100Mbps Ethernet
- Supports EMIO-1533 USB Wi-Fi module
- Supports EMIO-2550 miniPCIe Mobile Broadband module
- Supports Watchdog, GPIO, and RTC wake-up

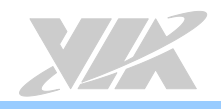

## <span id="page-5-0"></span>2. Image Development

This section explains the setup requirements for booting from the eMMC.

## <span id="page-5-1"></span>2.1. Booting from the eMMC

The first step is to insert a Micro SD card into the host machine and create a FAT formatted partition. Next, extract the ARTIGO-A600 Linux EVK v1.2.1.zip file, and then copy the bspinst folder and the scriptcmd file onto the Micro SD card.

Insert the prepared Micro SD card into the ARTiGO A600, connect an HDMI display, and power on the device to initiate the update process.

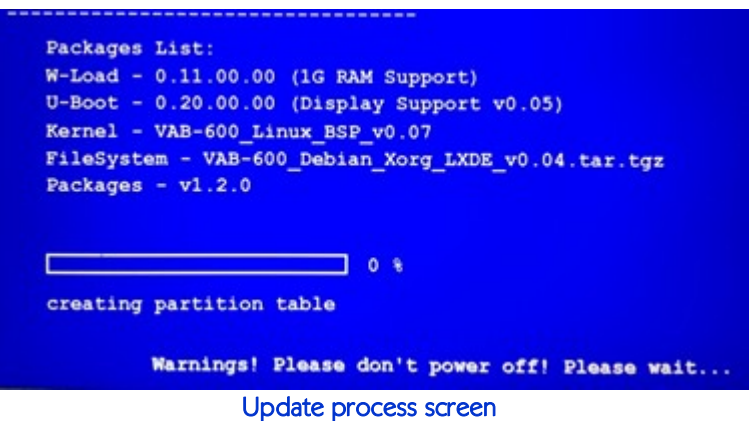

When the update process is completed, remove the Micro SD card. The system will automatically shut down.

Power on the ARTiGO A600 board again, and wait for the login prompt to appear.

The default user name is *debian* and the password is *temppwd*.

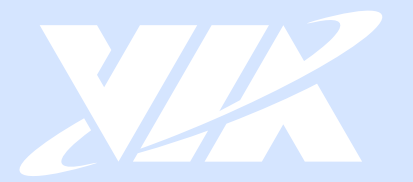

### Taiwan Headquarters

第1

1F, 531 Zhong-zheng Road, Xindian Dist., New Taipei City 231 Taiwan

Tel: 886-2-2218-5452 Fax: 886-2-2218-9860 Email: embedded@via.com.tw

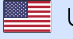

**USA** 940 Mission Court Fremont, CA 94539, **USA** 

Tel: 1-510-687-4688 Fax: 1-510-687-4654 Email: embedded@viatech.com

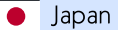

3-15-7 Ebisu MT Bldg. 6F, Higashi, Shibuya-ku Tokyo 150-0011 Japan

Tel: 81-3-5466-1637 Fax: 81-3-5466-1638 Email: embedded@viatech.co.jp

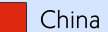

Tsinghua Science Park Bldg. 7 No. 1 Zongguancun East Road, Haidian Dist., Beijing, 100084 China

Tel: 86-10-59852288 Fax: 86-10-59852299 Email: embedded@viatech.com.cn

Europe Email: embedded@via-tech.eu